## **Create User Page Configuration Guide**

## **Introduction**

The Create User function is for administrators to establish new users in the enterprise directory and the SecureAuth IdP environment.

## **Prerequisites**

1. Create a **New Realm** for the Create User function

2. The SecureAuth IdP directory Service Account must have the write privileges to **add** users

3. Configure the following tabs in the Web Admin before configuring the **Post Authentication** tab:

- **[Overview](https://docs.secureauth.com/display/80/Overview+Tab+Configuration)** the description of the realm and SMTP connections must be defined
- **[Data](https://docs.secureauth.com/display/80/Data+Tab+Configuration)** an enterprise directory must be integrated with SecureAuth IdP
- **[Workflow](https://docs.secureauth.com/display/80/Workflow+Tab+Configuration)** the way in which users will access this application must be defined
- **[Registration Methods](https://docs.secureauth.com/display/80/Registration+Methods+Tab+Configuration)** the 2-Factor Authentication methods that will be used to access this page (if any) must be defined

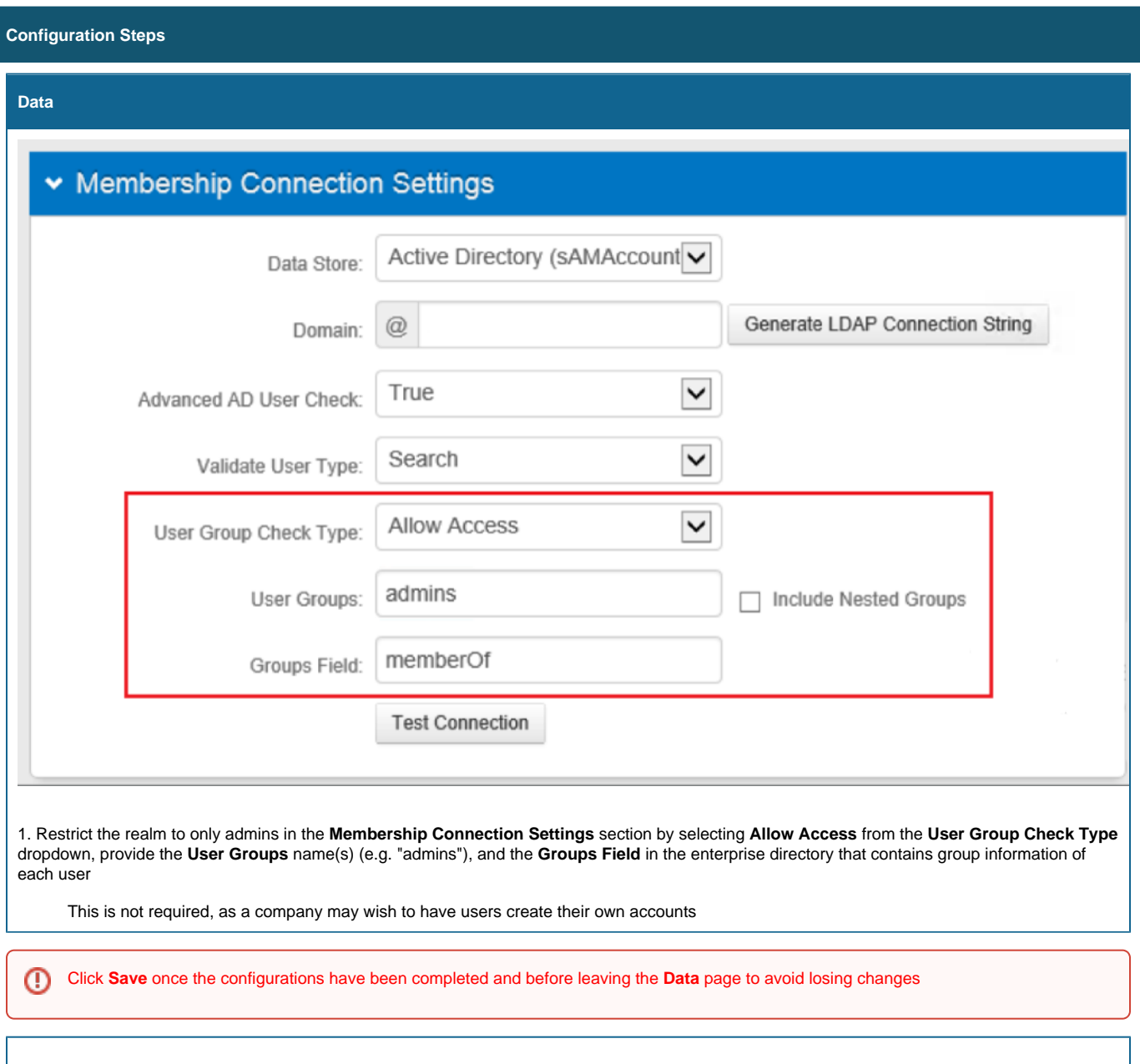

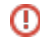

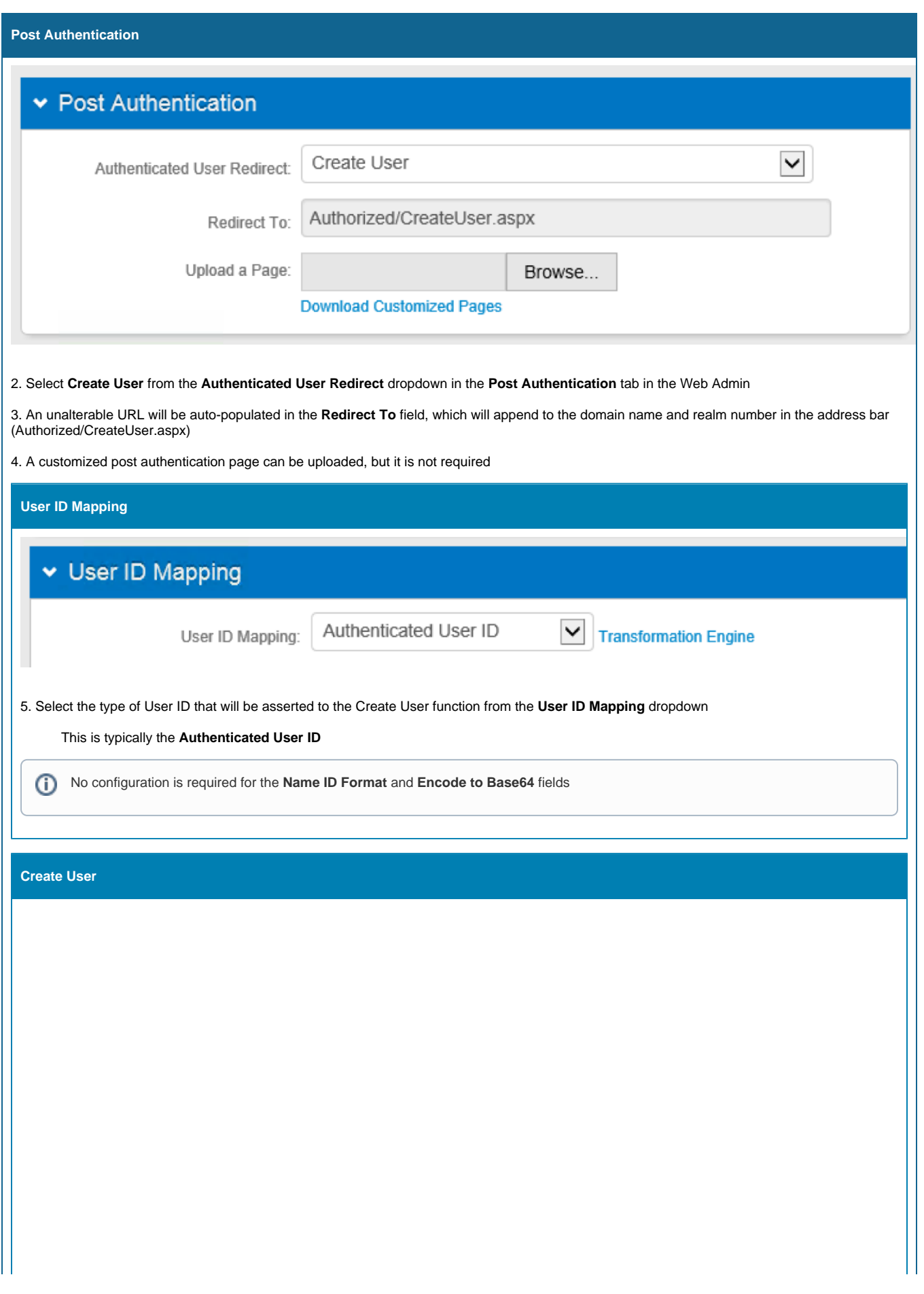

## ▼ Create User

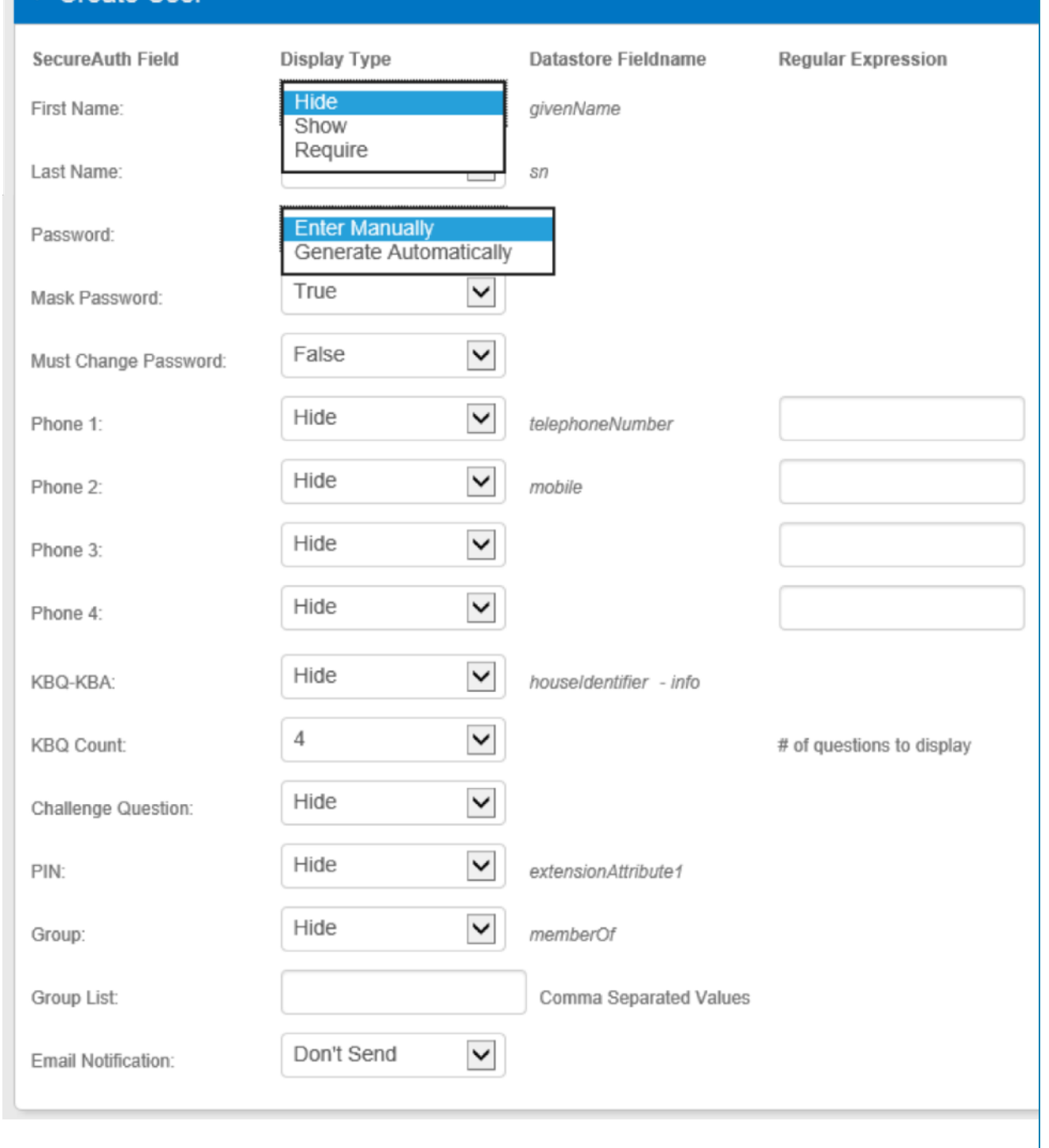

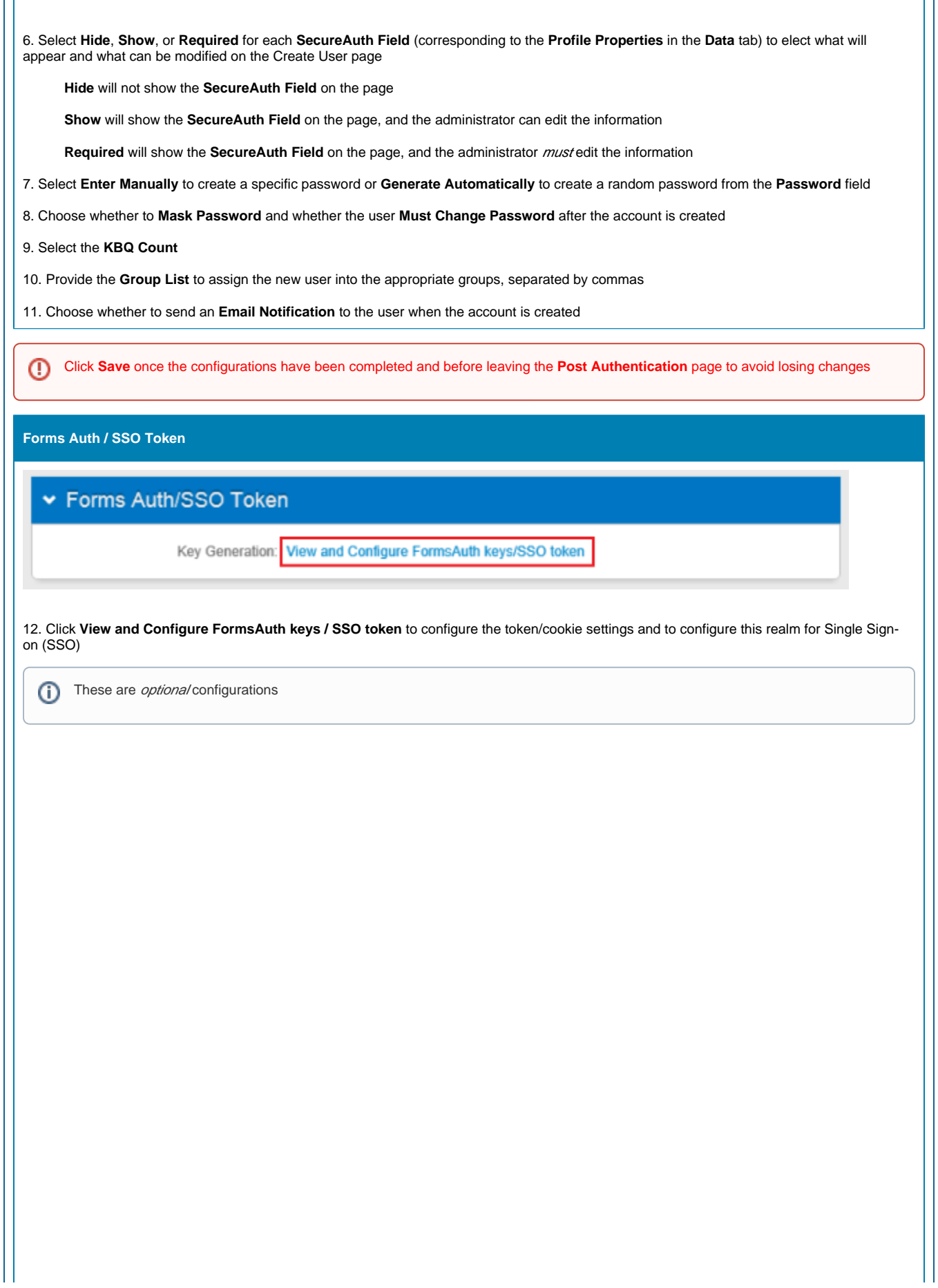

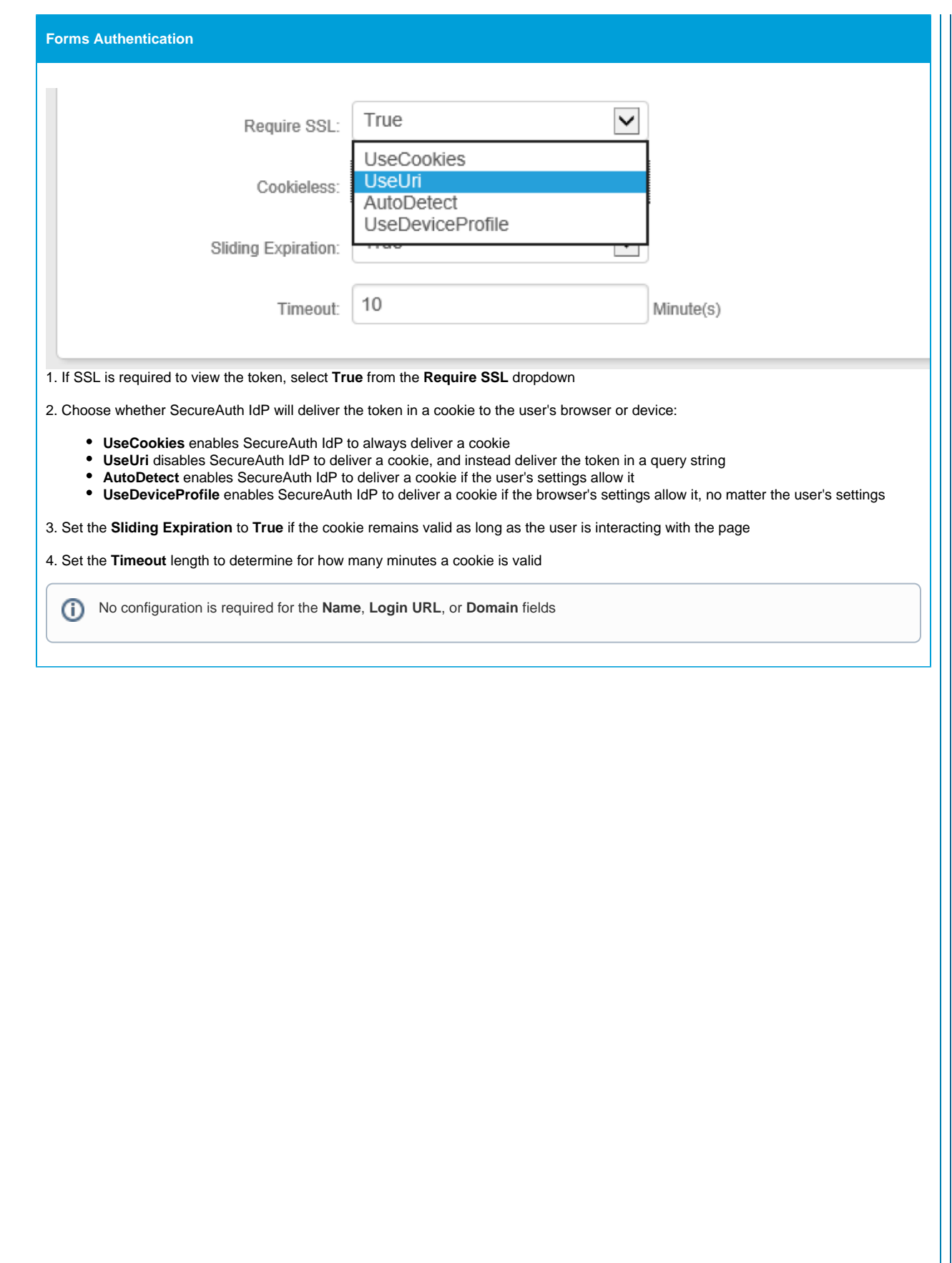

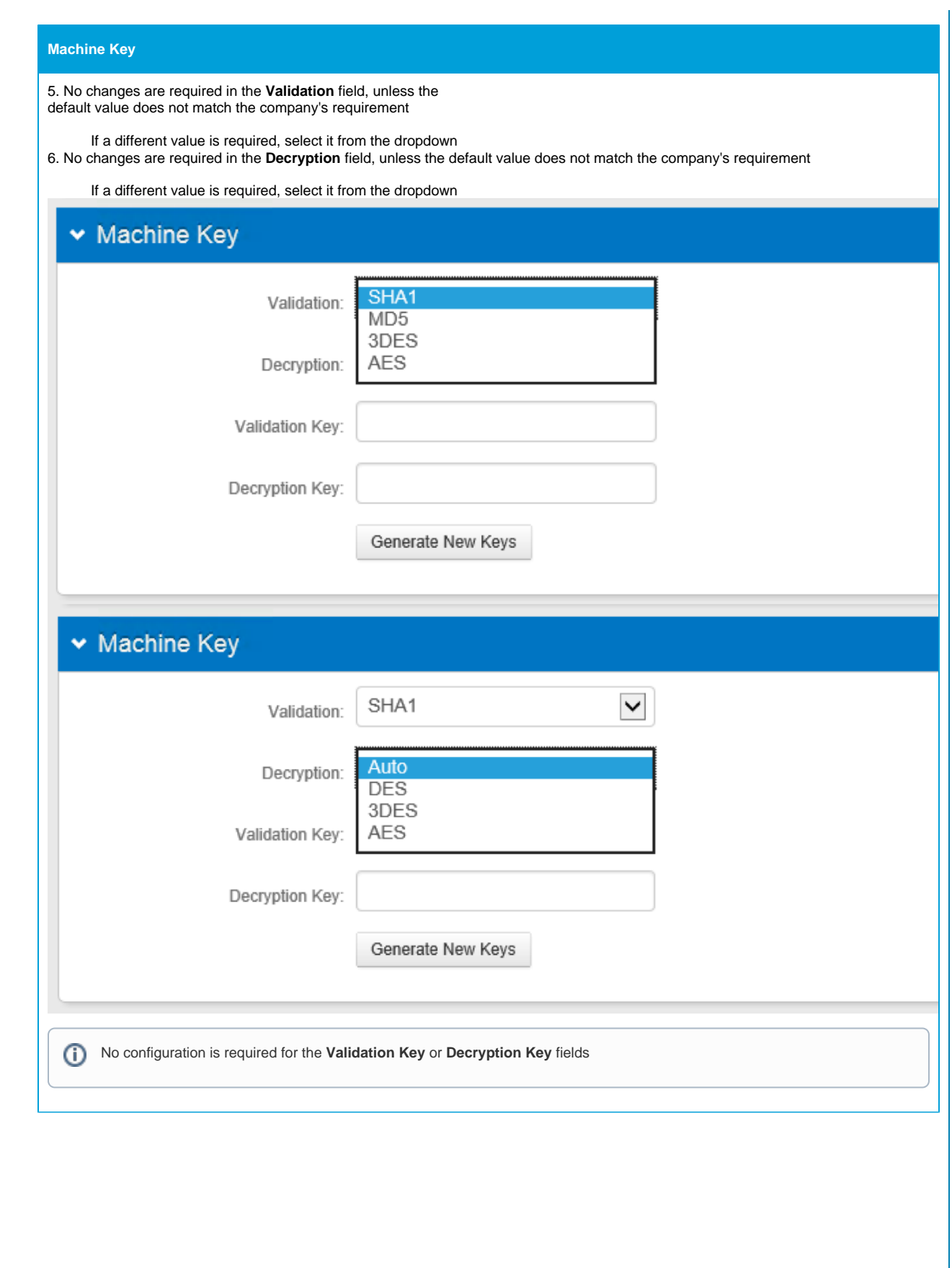

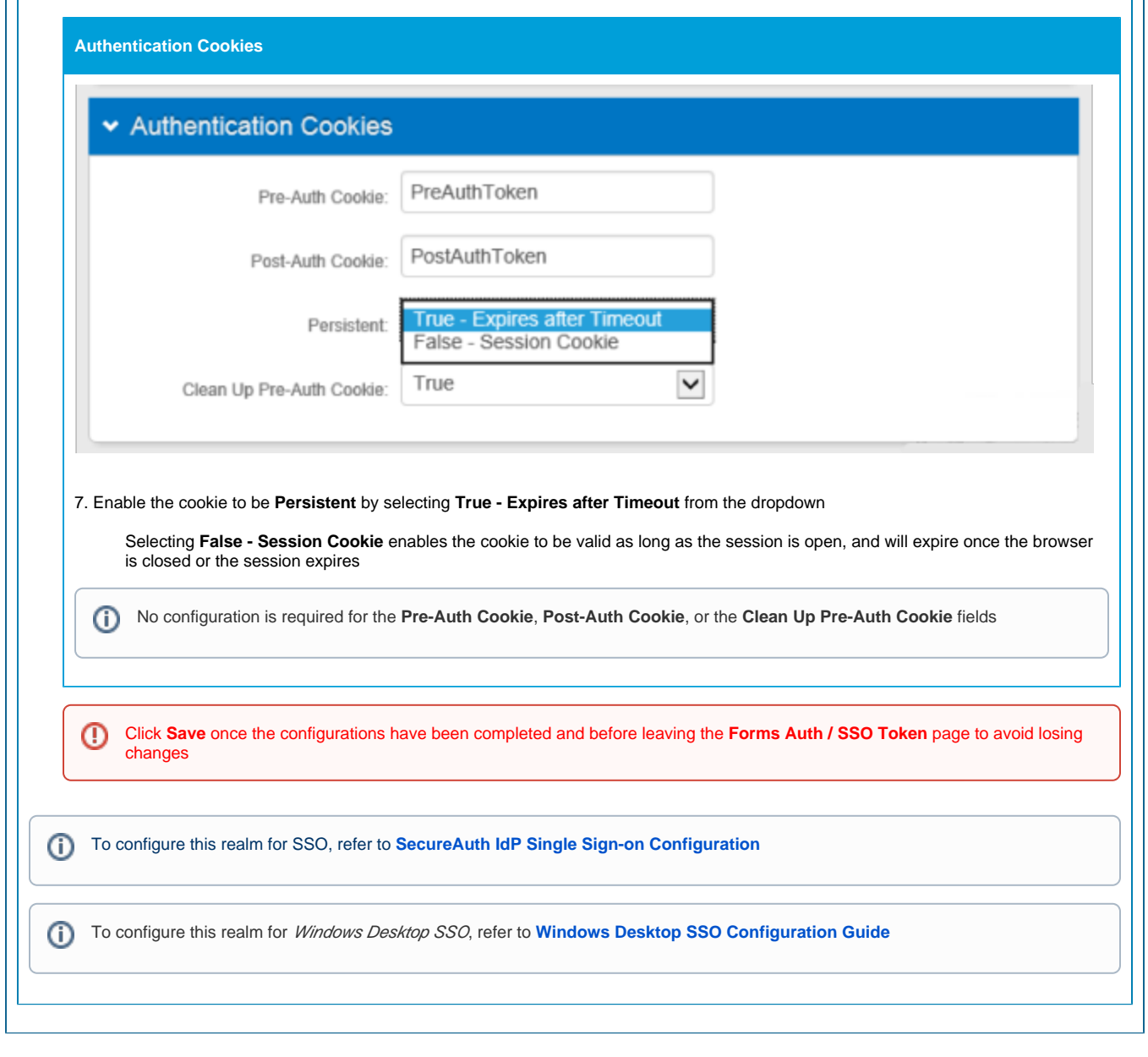